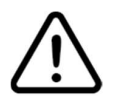

# New features available!

# Configuration mode for IP settings

When you have a device with unknown address and want to make quick IP setup, you can switch the module to the CONFIGURATOIN MODE. Just hold the reset button during reboot for a few seconds (status LED will be blinking frequently).

The module will start with 192.168.4.1 address. To switch back to normal mode reboot the module.

### Configuration Web server

In the configuration mode, there is Configuration web-page available on the 192.168.4.1. Instead of Modbus register, you can use this page for module setup. The page can be switched off during setup. To enable it again, use the following register:

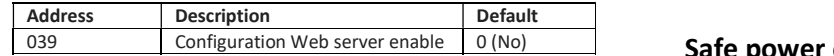

#### IP configuration

To connect 7Bit Synapse to a network, we recommend DHCP method (default), but in some cases, users may prefer static IP. With a new Synapse firmware you can access all registers via Modbus TCP. Please refer to the table below for TCP settings:

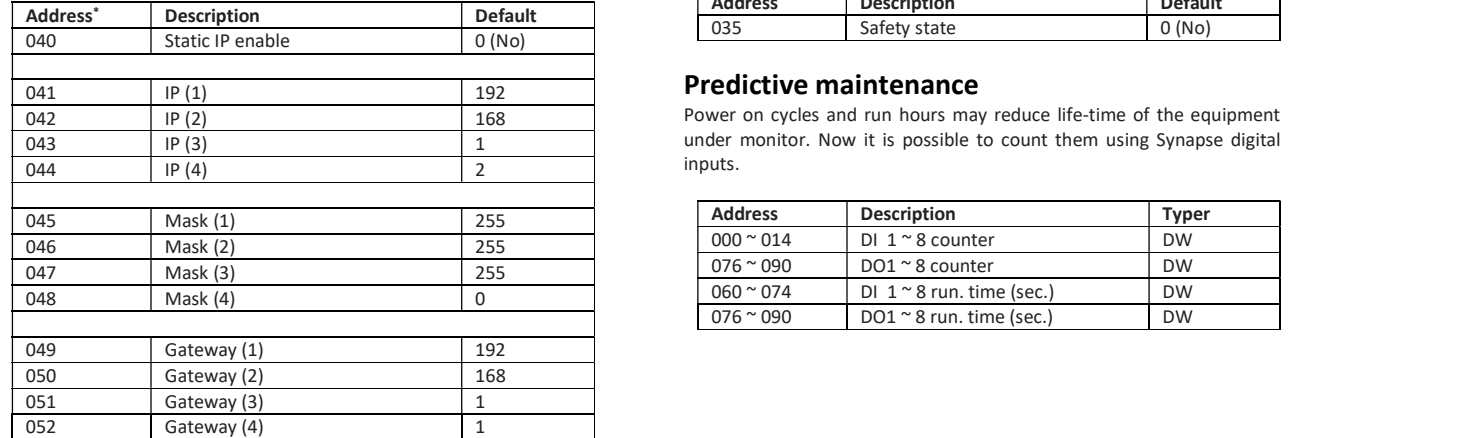

MQTT support

MQTT support enables IoT applications with Synapse. Please visit docs.webhmi.com.ua (#synapse. #iot) for more information on this.

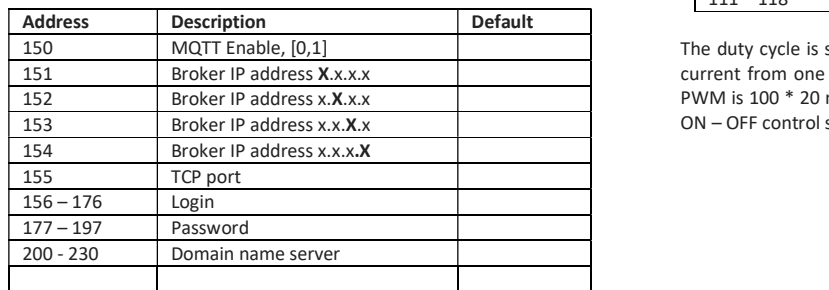

## PWM for triac outputs

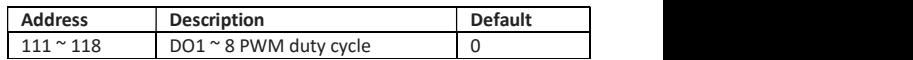

The duty cycle is set as 0 .. 100 which means how many periods of AC current from one hundred will power the load. So the timebase of the PWM is 100 \* 20 ms (1/50Hz) = 2 seconds. Before using DO for common ON – OFF control set PWM values to

#### Safe power on

After power on the module can restore its outputs to a previous state. For many applications it is convenient feature, but for some not. E.g. some parts of a heavy machine may accidentally move on repower and cause dangerous situation. To avoid this problem now there is a special setting to choose output state after repower - keep previous state or all turned off.

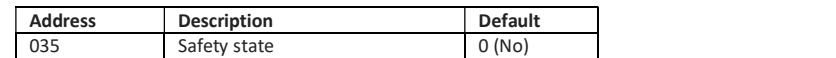

under monitor. Now it is possible to count them using Synapse digital inputs.

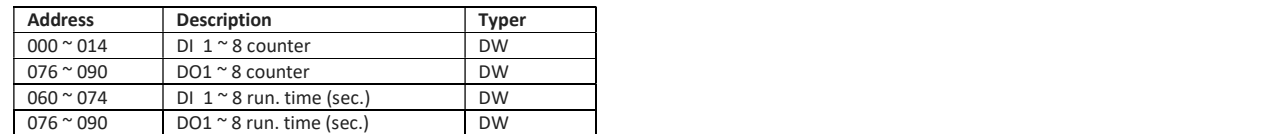

\* Modbus Holding registers